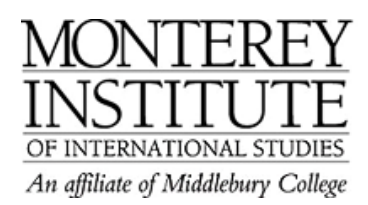

## **How can students stop emails from Moodle forums?**

If students do not wish to receive an email every time someone posts to a forum in Moodle, they can turn this off by **unsubscribing from a forum,** but only if the teacher has turned on this option in the forum settings. The teacher can do so in the settings of the forum by making sure that **Force everyone to be subscribed?** is set to **No.** 

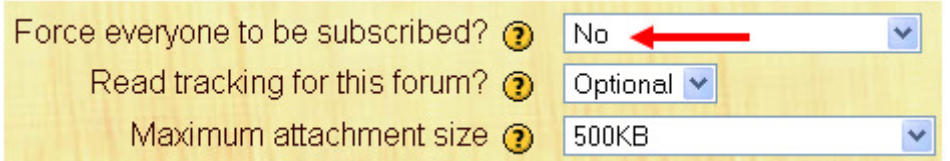

Your students then proceed as follows:

- 1. First, log into Moodle and open the course that contains the forum.
- 2. Then, click on the name of the forum.
- 3. On the upper right hand side of the page, click the link **Unsubscribe to this forum.**

## **Step-by-Step:**

First, log into Moodle and open the course that contains the forum. Click on the name of the forum.

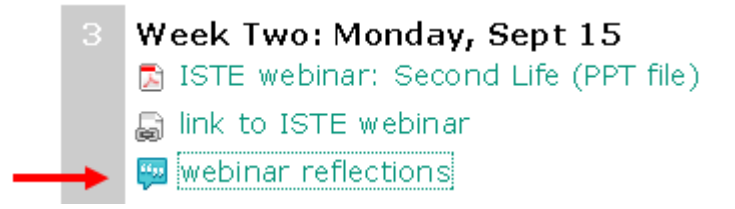

On the upper right hand side of the page, click the link **Unsubscribe to this forum.** 

This forum allows everyone to choose whether to subscribe or not Everyone can now choose to be subscribed Unsubscribe from this forum